# <span id="page-0-0"></span>Panel Data Econometrics: Common Factor Analysis for

# Empirical Researchers

R software companion guide

Steven Parker

February 2020

## **Contents**

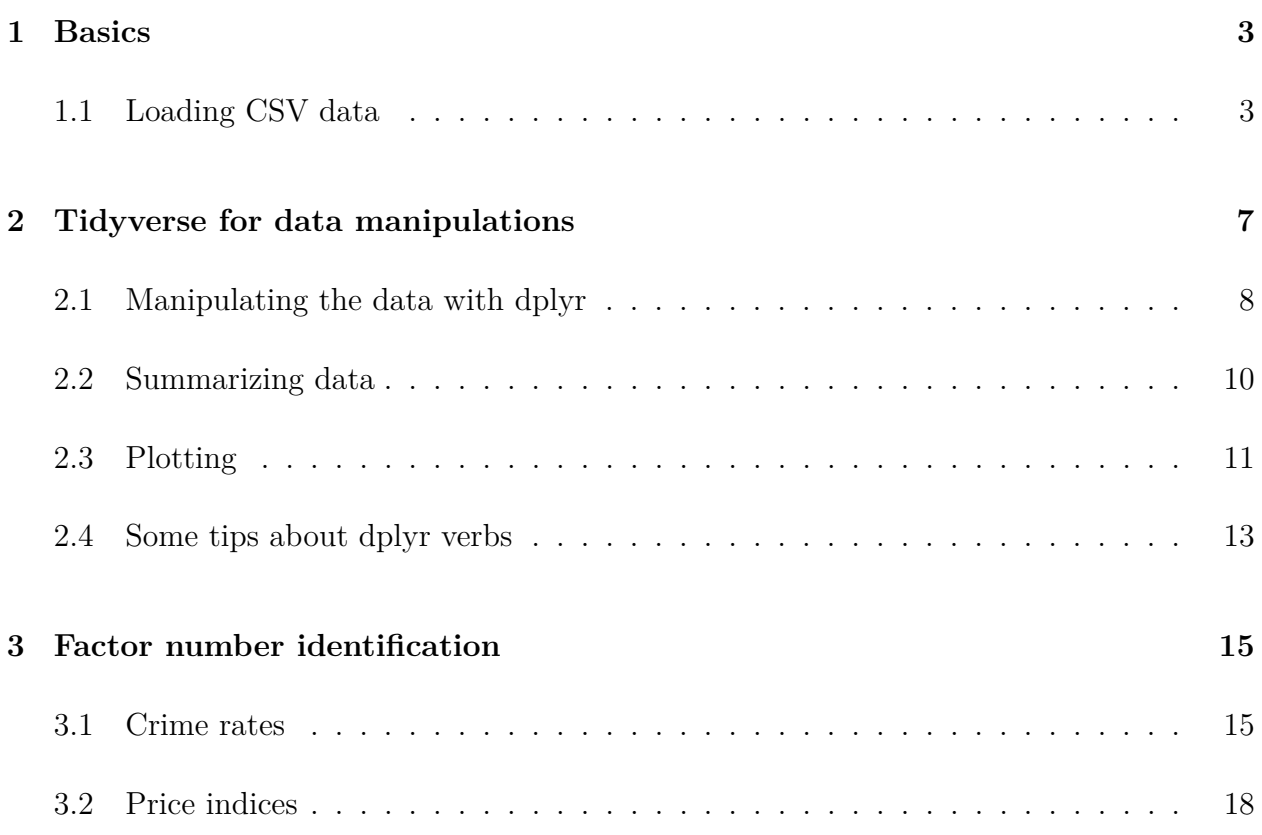

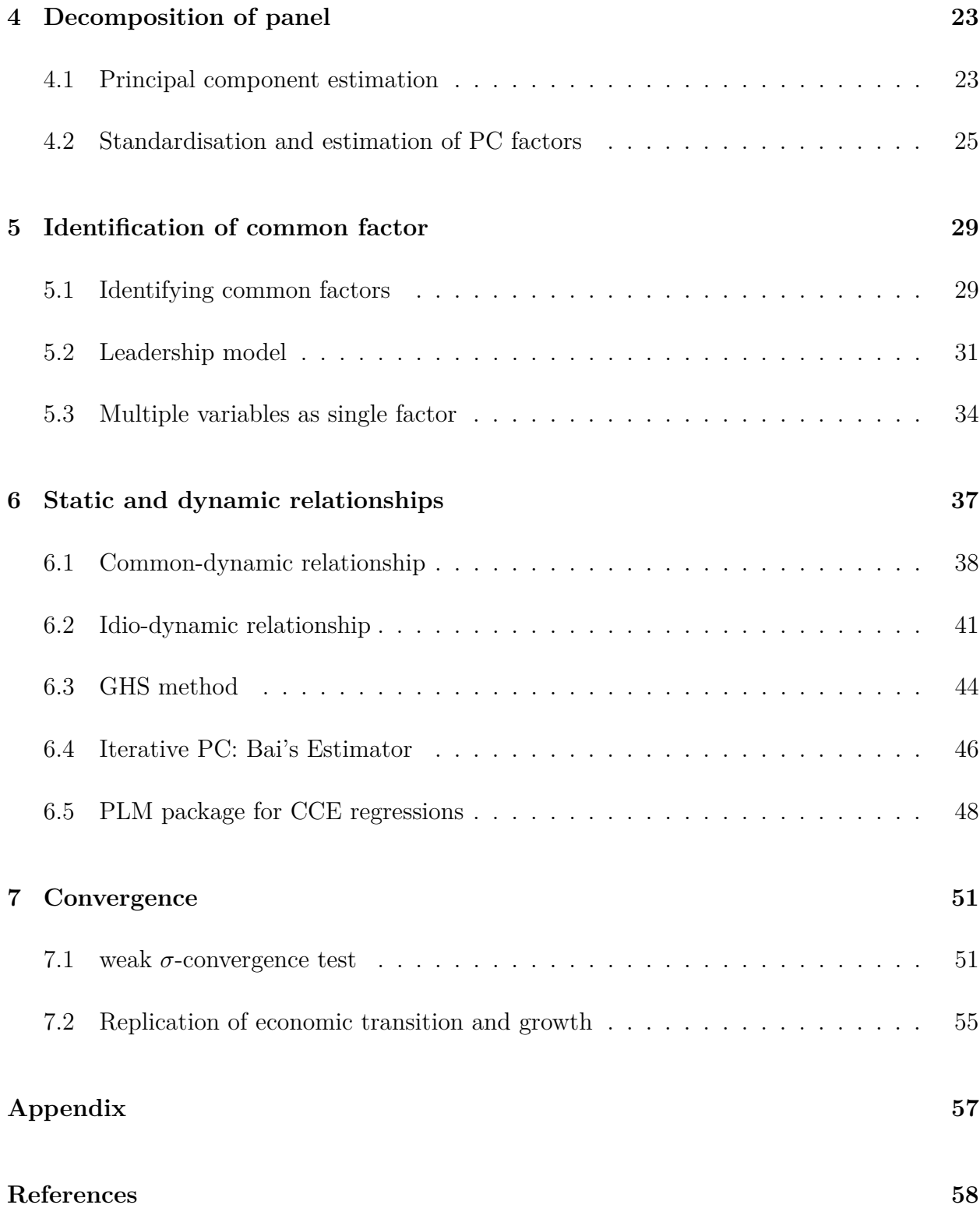

## <span id="page-2-0"></span>**1 Basics**

The purpose of this guidebook is to enable R users the ability to use the tools and techniques discussed in the book *Panel Data Econometrics: Common Factor Analysis for Empirical Researchers* (Sul, 2019). R is a free software for statistical analysis available from www.r-project.org (R Core Team, 2017). The R workflow is based upon the idea of replicability and R's use is growing in economics. See Racine (2017) for a discussion of the workflow as it applies to economics.

The first 2 chapters are not intended to teach R but provide a minimal introduction to some packages and instructions which were used to edit the data into usable formats. A good introductory tutorial on R can be found here Wickham and Grolemund (2016). The remaining chapters are a rough/basic guide for replicating the applications from the text. Importantly, this guidebook only helps you implement the software that is provided with the text on the text's website in R. The text is still needed to understand many of the details.

You will need to load the accompanying package **PDEwCF**. In the first instance, to load the **PDEwCF** package you will need to install if from the local drive using install then selecting package archive file. Then navigate to the location of the **PDEwCF**tar file. Alternatively, the command install.packages("location/PDEwCF\_0.1.0.tar.gz", repos = NULL, type = "source") can be used from the cursor, where location is the *location* of the file. The PDEwCF package contains the data in RData format and direct ports of all the functions created by *Donggyu Sul* for his book *Panel Data Econometrics: Common Factor Analysis for Empirical Researchers*.

#### <span id="page-2-1"></span>**1.1 Loading CSV data**

This is a package name **package** and this is a command or result from R.

The following code snippet shows how to load the data and organsie it for graphing. Note

that the data is now in CSV format so that we can use **readr**. First we need to load **readr** into the workspace with the library command. This makes the function read csv available. The input to this function is the location of the file and the number of rows to skip when reading the file into the workspace. The symbol  $\leq$  means assign.

The data we load is the personal consumption expenditure (PCE) price index that has been produced by the Bureau of Economic Analysis (BEA). The 'MATn46\_t39.csv' includes annual PCE prices for 46 detailed items from 1978 to 2016 ( $n = 46$ ,  $T = 39$ ). This data is used in Chapter 3.

#### **library**(readr)

```
mat <- read_csv("data/MATn46_t39.csv", skip = 2)
```
## Parsed with column specification:

## cols(

```
\# .default = col double(),
```

```
\# \frac{1}{2} \frac{1}{2} \frac{1}{2} \frac{1}{2} \frac{1}{2} \frac{1}{2} \frac{1}{2} \frac{1}{2} \frac{1}{2} \frac{1}{2} \frac{1}{2} \frac{1}{2} \frac{1}{2} \frac{1}{2} \frac{1}{2} \frac{1}{2} \frac{1}{2} \frac{1}{2} \frac{1}{2} \frac{1}{2} \frac{1}{2} \frac{1}{
```

```
\# \theta = col logical()
```

```
## )
```
## See spec(...) for full column specifications.

The notifications above tell us that the data was mostly considered of double type (numeric). This should be checked as ocassionally missing values are coded in as NA and you will need to adjust the readr:: read csv command to include NAs.

## # A tibble: 5 x 8 ## `%` `?` `Food and nonal~ `Alcoholic beve~ `Food produced ~ Clothing ## <lgl> <dbl> <dbl> <dbl> <dbl> <dbl>

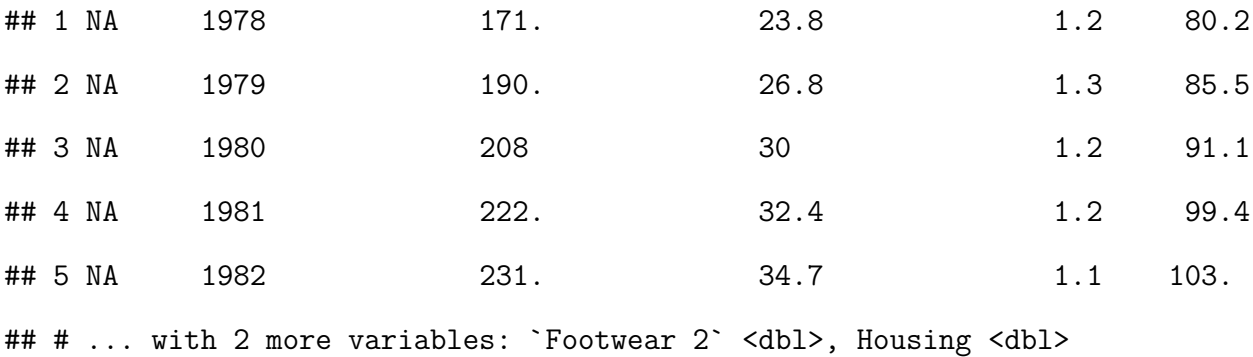

A ? before the name of a function gives information about the function and its inputs. So to obtain information about the read\_csv function we can type ?read\_csv in the console. After running the above commands the data is loaded into the workspace. The data is in a tibble, a type of dataframe. We also look at the data using the function head which shows the first 6 rows by default. The output shows that the some editing is required.

From here we can clean the data as the column names have unnecessary characters. We use the str\_replace function from the **stringr** package. colnames is a function that obtains the column names of a dataframe. The first instance obtains the column names while the last instance assigns the updated names. Note that # indicates a comment and everything after is ignored. The str replace inputs are the string, find value and the replacement value.

```
library(stringr)
```
*# rename columns*

```
mat_nms <- colnames(mat)
mat nms <- str_replace(mat nms, "\\?", "Year")
mat_nms <- str_replace(mat_nms, "@", "Empty")
mat_nms <- str_replace(mat_nms, "%", "Empty2")
colnames(mat) <- mat_nms
```
We can save this data into R format using the command save(data, file="location/name.RData"). Use the command load(file="location/name.RData") to load .Rdata files into R.

## <span id="page-6-0"></span>**2 Tidyverse for data manipulations**

The tidyverse (Wickham, 2017) is a collection of packages, including those used in chapter 1, that makes it easy to manipulate data. The key package is **dplyr** which provides a collection of verbs (i.e. mutate, summarize, rename) for manipulating data. While some of the code looks longer than in the text, but it has an advantage that it is very easy to read. The pipe function %>% is used heavily and it tells R *then do this*. Usually you will not need to input the data once the data is referenced in the first line of a series of commands (see the code snippets). The pipe function works with dataframes and tibbles only.

We will start here with a clean workspace.<sup>[1](#page-0-0)</sup>

Load data and packages.<sup>[2](#page-0-0)</sup> We leave the details of the loaded packages shown so that you can see the packages we used, in case there are any future issues with the code.<sup>[3](#page-0-0)</sup> To load data from a package, once the package is loaded, use the data command.

**library**(tidyverse) **library**(PDEwCF) *# load data* **data**("MATn46\_t39") *# use below if you have converted the data to r already and # are not using the package data.*

*# load("data/MATn46\_t39.RData")*

Note the data is now sorted alphabetically. So the outputs are in a slightly different order

<sup>&</sup>lt;sup>1</sup>Use the  $\mathsf{rm}$  command. **1s()** is list of all objects in the environment.

<sup>&</sup>lt;sup>2</sup>In this text we only load them once, but if you are working through this in separate sessions you will need to load the packages each session.

<sup>3</sup>Occasionally packages change giving unintended results, e.g. when a package is updated a function no longer exists or compatible. An example would be PHTT for panel data analysis with heterogeneous time trends (Bada and Liebl, 2014).

than in the text.

We show a small snippet of the data below using the head command. In this chapter we will show how to go from the csv file to this file.

**head**(MATn46\_t39)

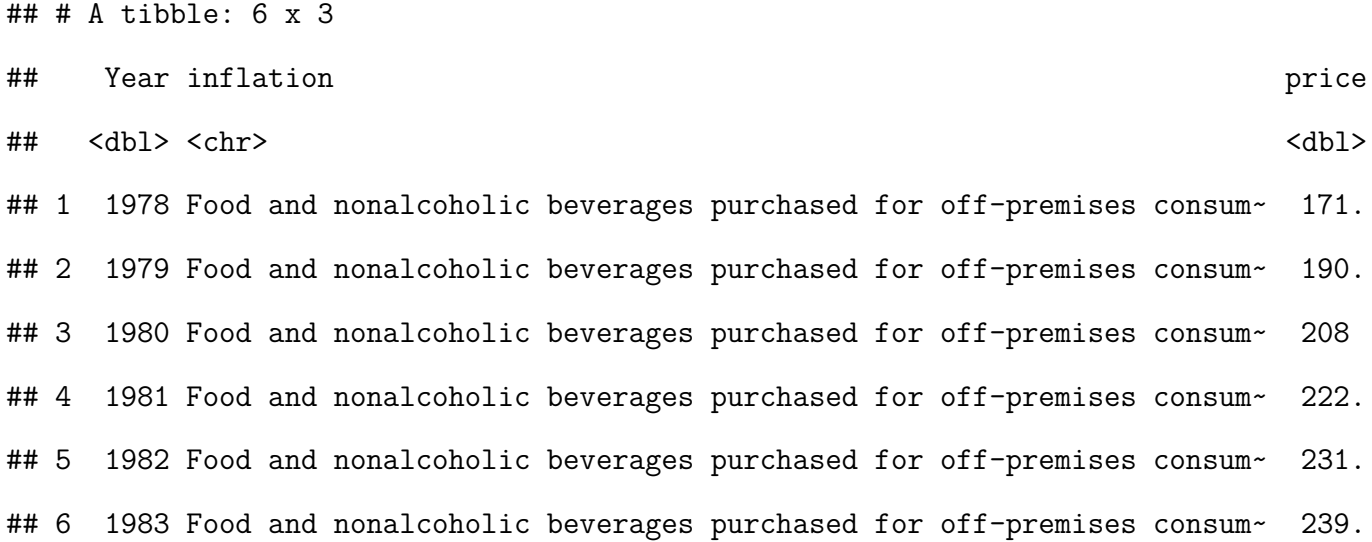

## <span id="page-7-0"></span>**2.1 Manipulating the data with dplyr**

In this section we rely on the pipe indicator %>% from the **magrittr** package and the verbs from the **dplyr** package for data transformations. The structure of piped command is data use a pipe use a command use a more commands.

Once again we load the PCE data into the work space and rename the columns (As shown in chapter 1). This time we dont need to call the individual libraries as they are part of the tidyverse package. The data in mat will look like what was seen previously and the first 5 entries of mat is shown.

```
mat <- read_csv("data/MATn46_t39.csv", skip = 2)
# rename columns
mat_nms <- colnames(mat)
mat_nms <- str_replace(mat_nms, "\\?", "Year")
mat_nms <- str_replace(mat_nms, "@", "Empty")
mat nms <- str_replace(mat nms, "%", "Empty2")
colnames(mat) <- mat_nms
```

```
## # A tibble: 5 x 8
```
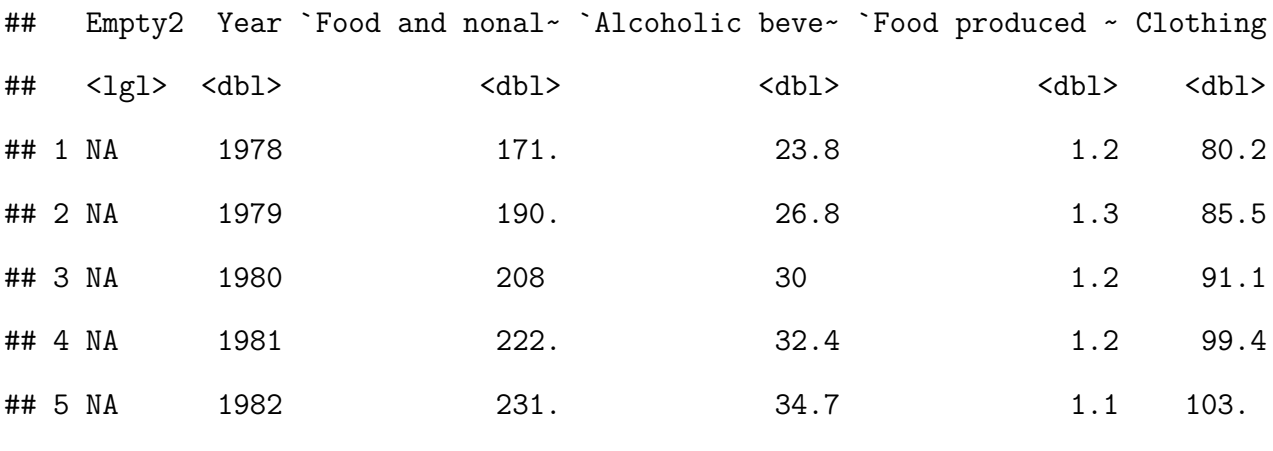

## # ... with 2 more variables: `Footwear 2` <dbl>, Housing <dbl>

In the following code we use the verb select to select a column which contains the text "empty". In Chapter 1 we renamed some extra columns empty so here we wish to remove them as the there is a - sign before the contains command. Then next we wish to gather the data. This creates a long panel, or stacked panel. The key is the value to stack on, value is the name of the new variable created holding our data values (prices in this case), and we do not wish to include year, so we negate it with -. This gather command is similar to reshape in *Stata* or *Matlab*. The opposite of gather is spread. When we gather the data it is called narrow while spread data is called wide (Wide data is like a matrix of T rows and N columns).

| inflation                                                              | price |
|------------------------------------------------------------------------|-------|
| Food and nonalcoholic beverages purchased for off-premises consumption | 171.1 |
| Food and nonalcoholic beverages purchased for off-premises consumption | 190.3 |
| Food and nonalcoholic beverages purchased for off-premises consumption | 208.0 |
| Food and nonalcoholic beverages purchased for off-premises consumption | 221.7 |
| Food and nonalcoholic beverages purchased for off-premises consumption | 231.3 |
|                                                                        |       |

Table 1: The inflation data in narrow format

```
# make the data tidy (narrow format)
MATn46_t39 <- mat %>%
  dplyr::select(-contains("Empty")) %>%
  gather(key = inflation, value = price, -Year)
```
## <span id="page-9-0"></span>**2.2 Summarizing data**

In the following code snippet we use the verbs groupby and summarise to summarise the data by groups. In this case we want to see a summary of the data by time. To see by inflation component we would use group\_by(inflation).

```
by_time <- MATn46_t39 %>%
 group_by(Year) %>%
 summarise(Mean = mean(price),
           Median = median(price),
           Min = min(price),
           Max = max(price),
            Std.dev = sd(price),
            IQR = IQR(price),
            N = n()
```

|            |                             |                 | Year Mean Median Min Max Std.dev IQR N |                |  |
|------------|-----------------------------|-----------------|----------------------------------------|----------------|--|
| 1978 30.86 | 17.15 0.2 194.5             |                 |                                        | 41.20 23.38 46 |  |
| 1979 34.39 |                             | 18.45 0.4 218.0 |                                        | 46.25 25.85 46 |  |
| 1980 38.00 | $20.20\quad 0.7\quad 246.6$ |                 |                                        | 51.80 25.83 46 |  |
| 1981 42.09 | 22.00                       | 0.8 277.9       |                                        | 57.36 27.10 46 |  |
| 1982 44.98 | 23.10 1.0 303.0             |                 |                                        | 61.27 28.52 46 |  |

Table 2: Yearly summary of the inflation data

#### <span id="page-10-0"></span>**2.3 Plotting**

We can plot the data using ggplot. In this example I select the first 4 subindices using the filter command. The symbol  $|$  means or and  $==$  is a test of equality. Other useful symbols are != not equal and & for and. The filter command is very flexible for data manipulation for groups. With these 4 series we plot them as a time-series. Time series are best plot with lines so we use the geom line. To plot the data you need to use also for the aesthetics. In this case I assign Year to the x axis, the value of the index to the y axis and the inflation component as the color. theme minimal removes some chart junk.

```
# plot a subsample of the data
MATn46_t39 %>%
  filter(inflation == "Food and nonalcoholic beverages purchased for off-premises consumption" |
           inflation == "Alcoholic beverages purchased for off-premises consumption" |
           inflation == "Food produced and consumed on farms" |
           inflation == "Clothing" ) %>%
  ggplot() +
  geom_line(aes(x = Year, y = price, color = inflation)) + theme_minimal()
```
ggplot allows for a large amount of customization to the graph objects through theme commands.

We can also use other chart types such as bar charts (geom bar) and histograms

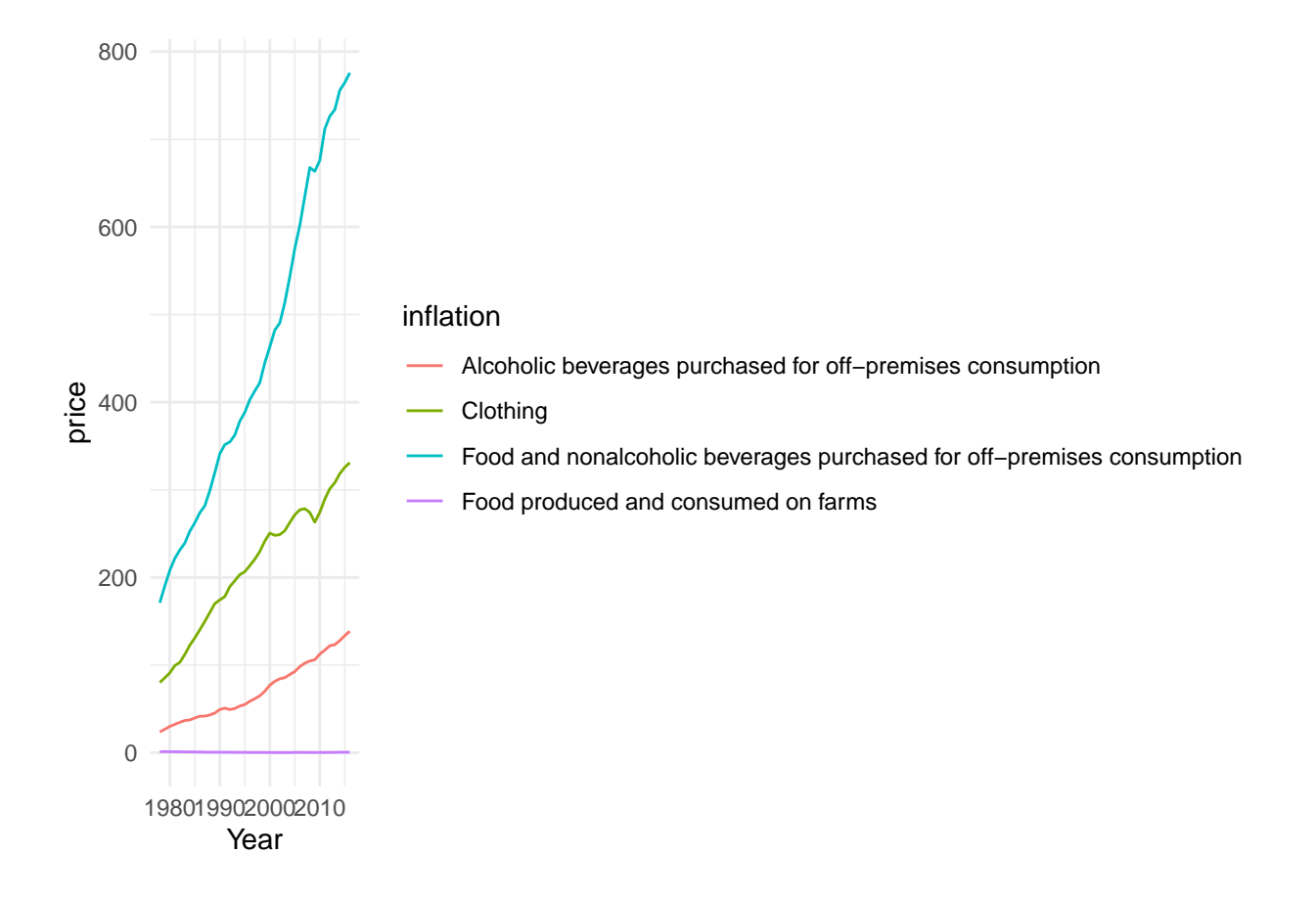

Figure 1: Quick time series plot of some inflation series

(geom\_histogram) for example, but below we demonstrate the use of kernel densities with geom\_density.

```
MATn46_t39 %>%
 filter(inflation == "Food and nonalcoholic beverages purchased for off-premises consum
          inflation == "Alcoholic beverages purchased for off-premises consumption" |
          inflation == "Food produced and consumed on farms" |
          inflation == "Clothing" ) %>%
 ggplot() +
 geom\_density(aes(x = price, color = inflation)) +theme_minimal() +
 facet_wrap(~inflation, scales = "free") + # creates a grid of plots
 theme(legend.position = "none") # removes legend
```
## <span id="page-12-0"></span>**2.4 Some tips about dplyr verbs**

The **dplyr** verbs select and lag should be prefaced with dplyr:: so that in the case of other packages that use these verbs as functions the verbs you need from **dplyr** will be used rather than those from other packages. These are the 2 main cases of I have found. When the packages load, the conflicts warning provides some ideas of potential clashes (see warnings and messages above).

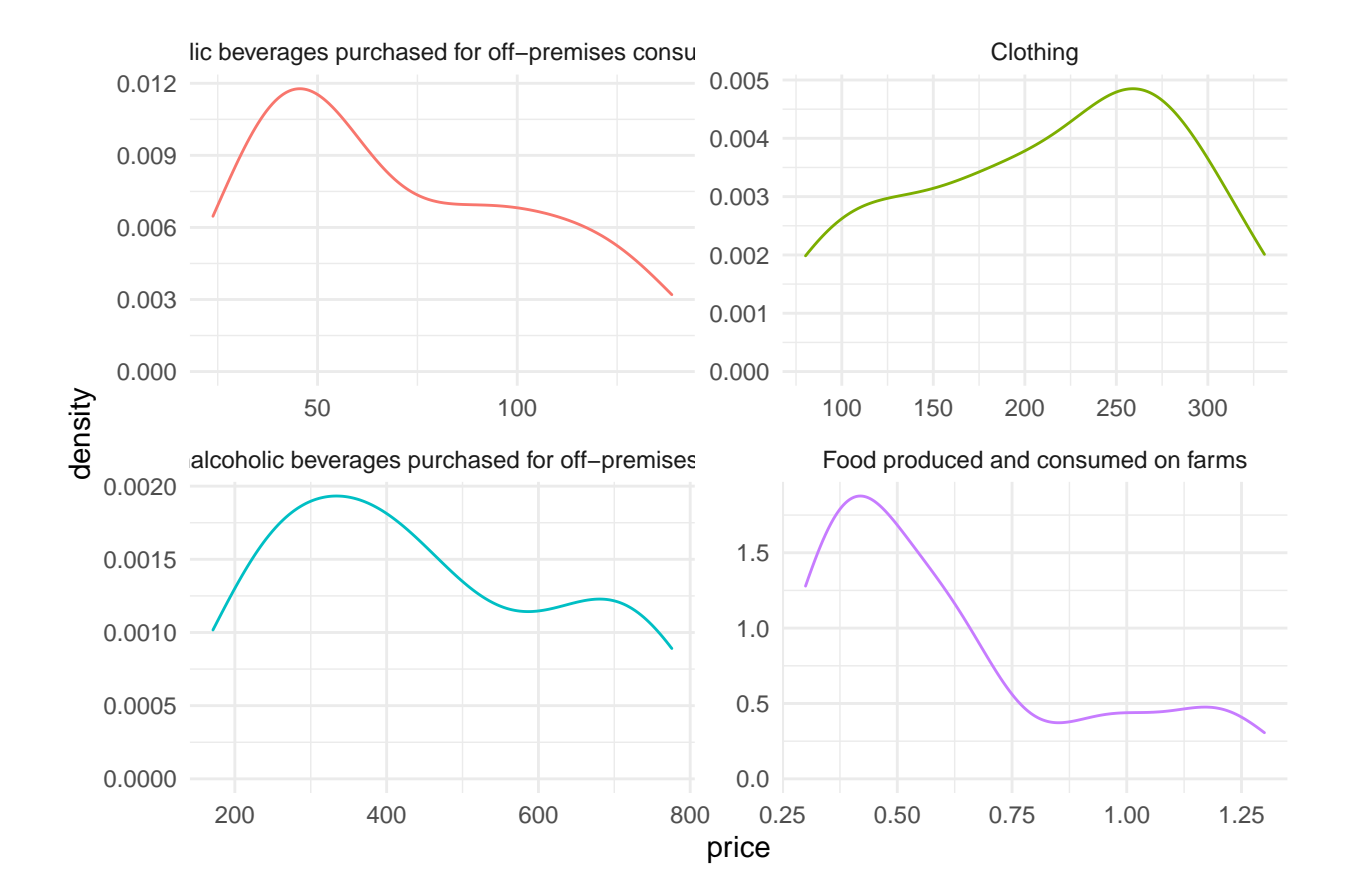

Figure 2: Quick density plot of some inflation series

## <span id="page-14-0"></span>**3 Factor number identification**

In this chapter we replicate the practice exercises at the end of the chapter. In terms of coding we introduce the loop programming structure and functions.

### <span id="page-14-1"></span>**3.1 Crime rates**

We start with the first practice exercise which uses the crime dataset. We load the data and set up a list (panel list) for our loop. The data are shown. The labels in panel list match those in the column Crime\_Type.

```
# load the data
# load("data/crime_data.RData")
data("crime_data")
panel_list <- c("violent", "murder", "robbery",
                "rape", "assault", "property",
                "burglary", "larceny", "motorv")
```
Inspect the data with head(crime\_data).

## # A tibble: 5 x 5

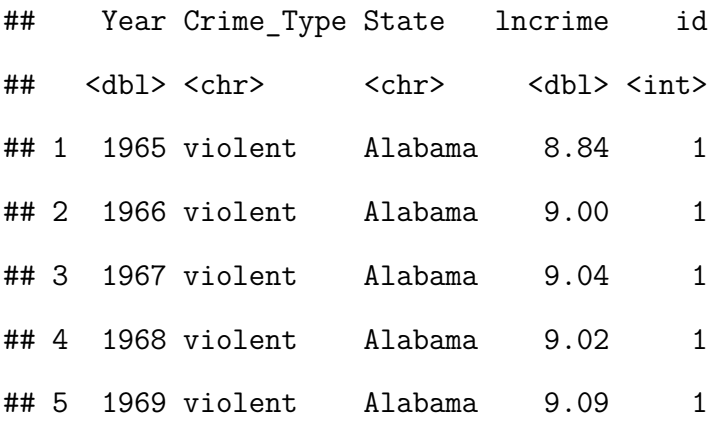

We then create the variables named in table 3.1 of the text (Sul, 2019) and a list of their names. The data is spread

```
crime_data <- crime_data %>%
 group_by(Crime_Type, State) %>%
 mutate(dlncrime = lncrime - dplyr::lag(lncrime, 1), # dy
        lncrime_plus = lncrime/sd(lncrime, na.rm = TRUE), # y+
        dlncrime_plus = dlncrime/sd(dlncrime, na.rm = TRUE)) %>% # dy+
 ungroup() %>%
 gather(key = variable, value = vals, -Year, -Crime_Type, -State, -id) %>%
 dplyr::select(-id) %>%
 spread(key = State, value = vals) %>%
 arrange(Crime_Type)
```
var list <- c("lncrime", "lncrime plus", "dlncrime", "dlncrime plus")

```
## # A tibble: 8 x 8
```
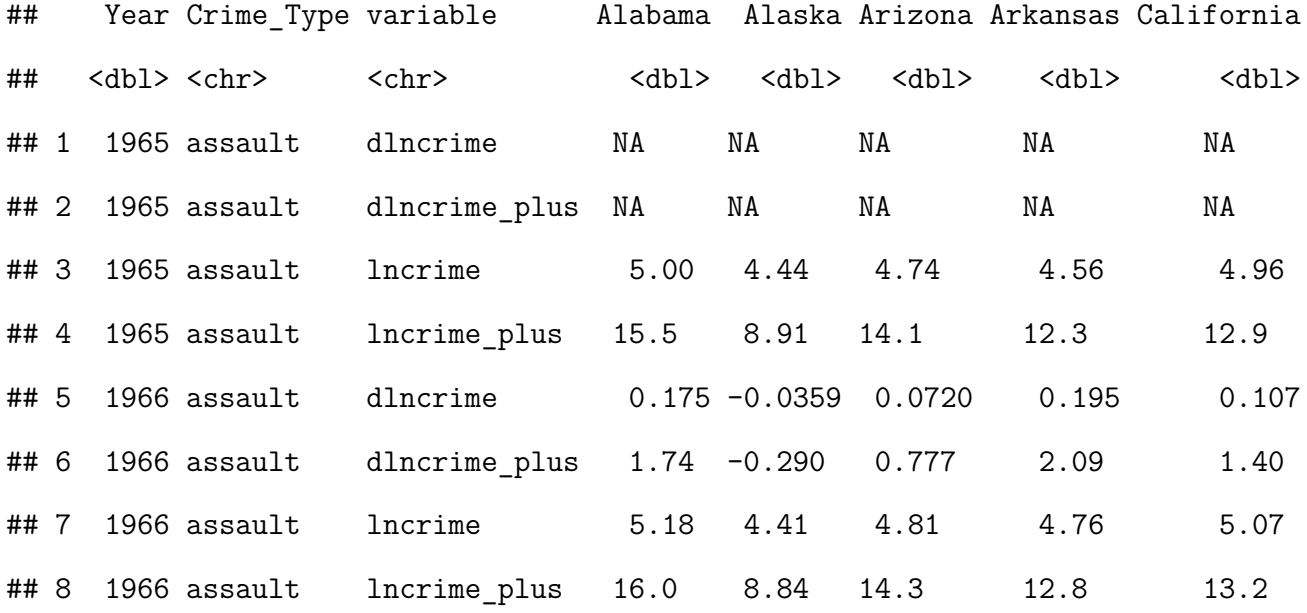

In the following code snippet we set up a matrix called store crime ic to store the output

from the two loops. The purpose of the loops is loop through each panel then each variable and then apply the BaiNgIC() function to find the number of factors for each variable. The loop structure in R uses the command  $for(i \in [1:n])$ , telling the counter to go from 1 to n, where : is a sequence indicator. The { } group the code to be run through the loop. An example is shown below.

```
for(i in 1:5){
  # some code here
 print(i) # prints loop counter i
}
```
R also provides an alternative to loops: the apply function. Details can be found with ?apply. The following code has comments explaining each line. To access output from a function which has multiple outputs we use the  $\$ . In the code below, BaiNgIC(dat) $\$ ic2 access the Bai Ng information criteria number 2.

store crime ic  $\leq$  matrix(NA, nrow = length(panel list), ncol = 4)

```
# loop through the crime panels
for(i in 1:length(panel_list)){
  # use this value in the next loop to filter the data
 filt val = panel list[i]
  # loop through the four variables
 for(v in 1:length(var_list)){
    # get the variable to use for input
   v val = var list[v]
```
*# organize the data to fit the input for the function BaiNgIC*

```
dat <- crime_data %>%
  # jointly filter the panel and variable
  filter(Crime_Type == filt_val & variable == v_val) %>%
  # remove unnecessary columns
  dplyr::select(-Year, -Crime_Type, -variable) %>%
  na.omit() # remove NA values
```

```
# find the number of factors based on the IC2 information criteria and store it
   store_crime_ic[i, v] <- BaiNgIC(dat)$ic2 # this is a scalar output
 } # close loop v
```
} *# close loop i*

```
tab31 <- data.frame(store_crime_ic)
colnames(tab31) <- var_list
tab31 <- cbind(panel_list, tab31)
```
The output from this code is Table 3.1 of the text. There is a small difference in column 4  $(\Delta y_{it})$ , the violent factor number is 2 instead of 1 as in the text.

#### <span id="page-17-0"></span>**3.2 Price indices**

First load the data. This data is called PCE.csv in the text. We load the version which is included in the package using data() we worked on early.

```
# load the data
data("MATn46_t39")
```

| Series   | $y_{it}$ | $y_{it}^+$ | $\Delta y_{it}$ |   |
|----------|----------|------------|-----------------|---|
| violent  | 6        | 8          | 2               | 1 |
| murder   | 5        | 2          | 3               | 1 |
| robbery  | 7        | 7          | 3               | 1 |
| rape     | 7        | 6          | 1               | 1 |
| assault  | 6        | 8          | 1               | 1 |
| property | 7        | 7          | 1               | 1 |
| burglary | 8        | 8          | $\overline{2}$  | 1 |
| larceny  | 6        | 7          | 1               | 1 |
| motory   | Χ        |            | 1               |   |

Table 3: Table 3.1

```
inflation_data <- MATn46_t39 %>%
 group_by(inflation) %>%
 mutate(dp = (price - dplyr::lag(price))/ dplyr::lag(price), # create inflation
      dp1 = (dp - lag(dp) ), # whiten data
      pdp = dp/sd(dp, na.rm = TRUE), # standardize
      ddp = dp1/sd(dp1, na.rm = TRUE)) %>% # standardize whitened data
 ungroup()
```
To undertake the rolling window analysis we set up a function. The structure is name of the function then keyword function with the required inputs in  $($ ). Setting an input  $=$ to a value, e.g roll\_window = 25 sets a default value. Just like loops, the internal code is found between {}. This function repeats much of the material in the previous loops but adds a new filtering proecess based on the years. As such this function is set up requiring a start\_year input. We follow the text and use 1978, and window size roll\_window = 25. Importantly, the last line of code is a return(), this returns the output you want.

#### *# undertake a window analysis*

ic2 window analysis <- function(xdat, start year, roll window = 25, white coef = 0.5){

```
store_dxs <- as.numeric() # for results
store_xxs <- as.numeric()
year_labs <- as.character()
labstore <- as.character()
maxyear <- max(xdat$Year, na.rm = TRUE)
WW <- maxyear - roll_window - start_year + 1
xdat2 <- xdat %>%
 dplyr::select(Year, inflation, price) %>%
 group_by(inflation) %>%
 # then compute measures
 mutate(dp = (price - dplyr::lag(price))/ dplyr::lag(price)) %>% # create inflation
 ungroup()
for(w in 1:(WW)){
 Year 1 = start year + w
 Year_25 = Year_1 + roll_window - 1
 year_labs <- paste0(as.character(Year_1), "-", as.character(Year_25))
  # get years of data
 xdat3 <- xdat2 %>%
   filter(between(Year, Year_1, Year_25)) %>%
   group_by(inflation) %>%
   mutate(dx = dp - (white coef * lag(dp, 1)), # whiten data
          xxs = dx/sd(dx, na.rm = TRUE), # standardize whitened data
          dxs = dp/sd(dp, na.rm = TRUE)) %>% # standardize
   ungroup()
```

```
xdat4 <- xdat3 %>%
```

```
dplyr::select(Year, inflation, dxs) %>%
spread(key = inflation, value = dxs) %>%
na.omit() %>%
dplyr::select(-Year)
```

```
# the ic
 store_dxs[w] <- BaiNgIC(xdat4)$ic2
 xdat5 <- xdat3 %>%
   dplyr::select(Year, inflation, xxs) %>%
    spread(key = inflation, value = xxs) %>%
   na.omit() %>%
   dplyr::select(-Year)
 store_xxs[w] <- BaiNgIC(xdat5)$ic2
  labstore[w] <- year_labs
} # w
out <- cbind.data.frame(sample = labstore,
                        standardized = store_dxs,
```
white\_standardized = store\_xxs)

**return**(out)

} *# close function*

Here we use the function to replicate the text figure 3.4. gather the ic2\_robust data for convenience as it allows the aesthetics (aes) to be easily applied.

```
ic2_robust <- ic2_window_analysis(inflation_data, 1978, 25)
ic2_robust %>%
 gather(key = Series, value = number_of_factors, -sample) %>%
 # -sample leaves sample as its own column
 ggplot() +
 geom\_point(aes(x = sample, y = number_of_factors,shape = Series, color = Series), size = 2.5, alpha = 0.6) +
  # some minor dressing
 theme_minimal() +
 labs(y = "Estimated number factors", x = "Sample") +
 theme(axis.text.x=element_text(angle=90,hjust=1))
```
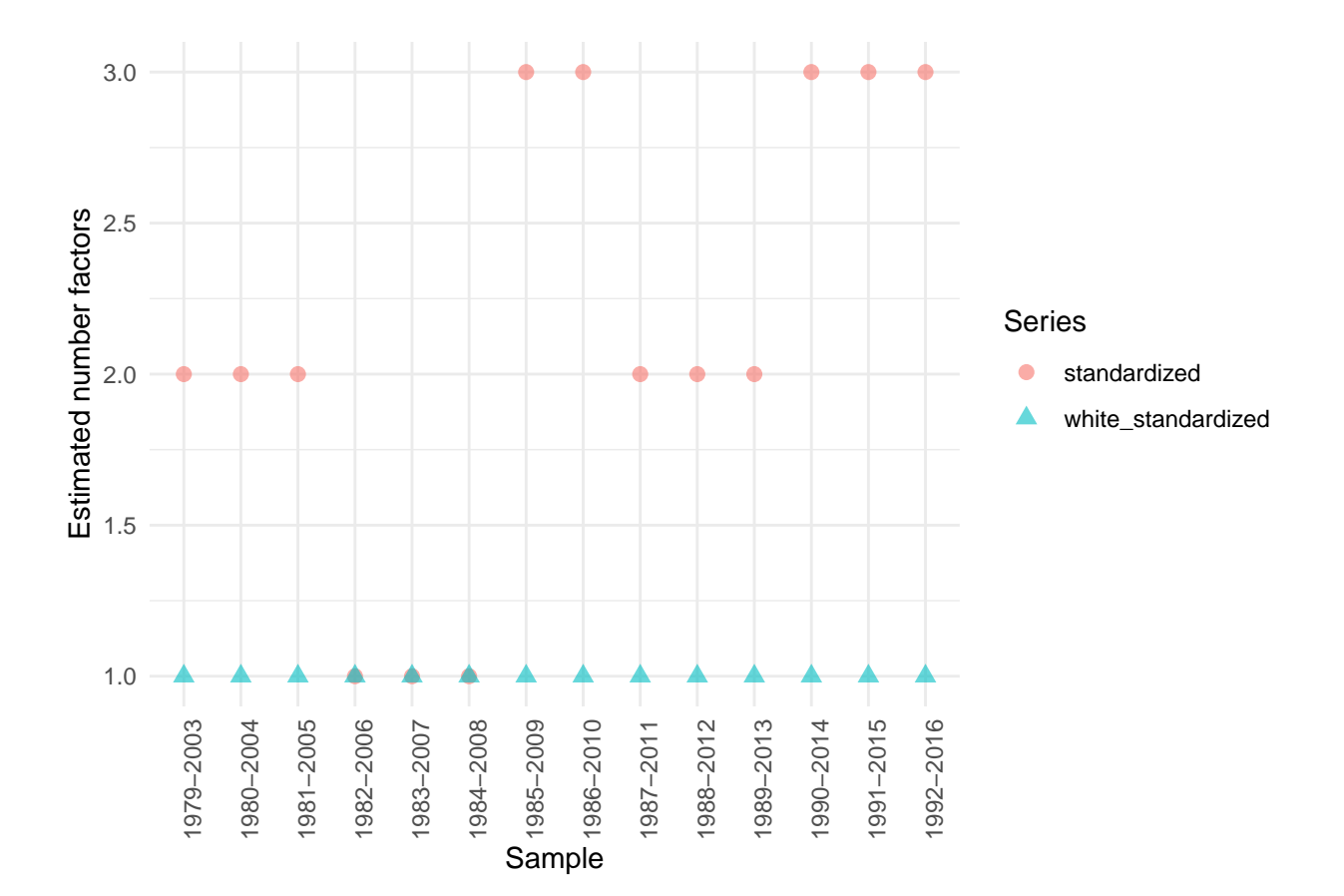

## <span id="page-22-0"></span>**4 Decomposition of panel**

In this chapter we practice with common factors estimation.

The function pc operates exactly as the Matlab version in the text, which is explained in section 4.6.1.

## <span id="page-22-1"></span>**4.1 Principal component estimation**

Load the data if needed using data(MATn46 t39).

```
# prepare data for analysis
inflation_data <- MATn46_t39 %>%
 group_by(inflation) %>%
 mutate(dp = (price - dplyr::lag(price))/ dplyr::lag(price), # create inflation
      dp1 = (dp - lag(dp) ), # whiten data
      pdp = dp/sd(dp, na.rm = TRUE), # standardize
      ddp = dp1/sd(dp1, na.rm = TRUE)) %>% # standardize whitened data
 ungroup()
```

```
## # A tibble: 4 x 7
## Year inflation price dp dp1 pdp ddp
## <dbl> <chr> <dbl> <dbl> <dbl> <dbl> <dbl>
## 1 1978 Food and nonalcoholic beverages purc~ 171. NA MA NA NA
## 2 1979 Food and nonalcoholic beverages purc~ 190. 0.112 NA 4.74 NA
## 3 1980 Food and nonalcoholic beverages purc~ 208 0.0930 -0.0192 3.93 -0.887
## 4 1981 Food and nonalcoholic beverages purc~ 222. 0.0659 -0.0271 2.78 -1.25
```
Note, the data is now sorted by the inflation components so the output is in a different order

23

than the text. We use the BaiNgIC from the previous chapter to find the number of factors the whitened data.

```
# Spread the data wide
ddp <- inflation_data %>%
  dplyr::select(Year, inflation, ddp) %>%
  na.omit() %>%
  spread(key = inflation, value = ddp) %>%
  dplyr::select(-Year)
# Use Bai Ng information criteria
k <- BaiNgIC(ddp)$ic2
```
There is  $k = 1$  factor. Now estimate the factors with  $pc$  on the standardized inflation rates.

```
pdp <- inflation_data %>%
 dplyr::select(Year, inflation, pdp) %>%
 na.omit() %>%
 spread(key = inflation, value = pdp) %>%
 dplyr::select(-Year)
# pc estimation
fact.est.pdp <- pc(pdp, k)
f.pdp <- fact.est.pdp$f1 # factor
l.pdp <- fact.est.pdp$lambda1 # loadings
e.pdp <- fact.est.pdp$v1 # R2
v.pdp <- fact.est.pdp$e1 # fixed effect + idiosyncratic term
```
## <span id="page-24-0"></span>**4.2 Standardisation and estimation of PC factors**

In this section we use a new data set. The data is from the 'int99.cvs' file which has the one-month interest rates for 28 industrial countries from January 1999. to November 2015. Load the data.

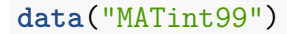

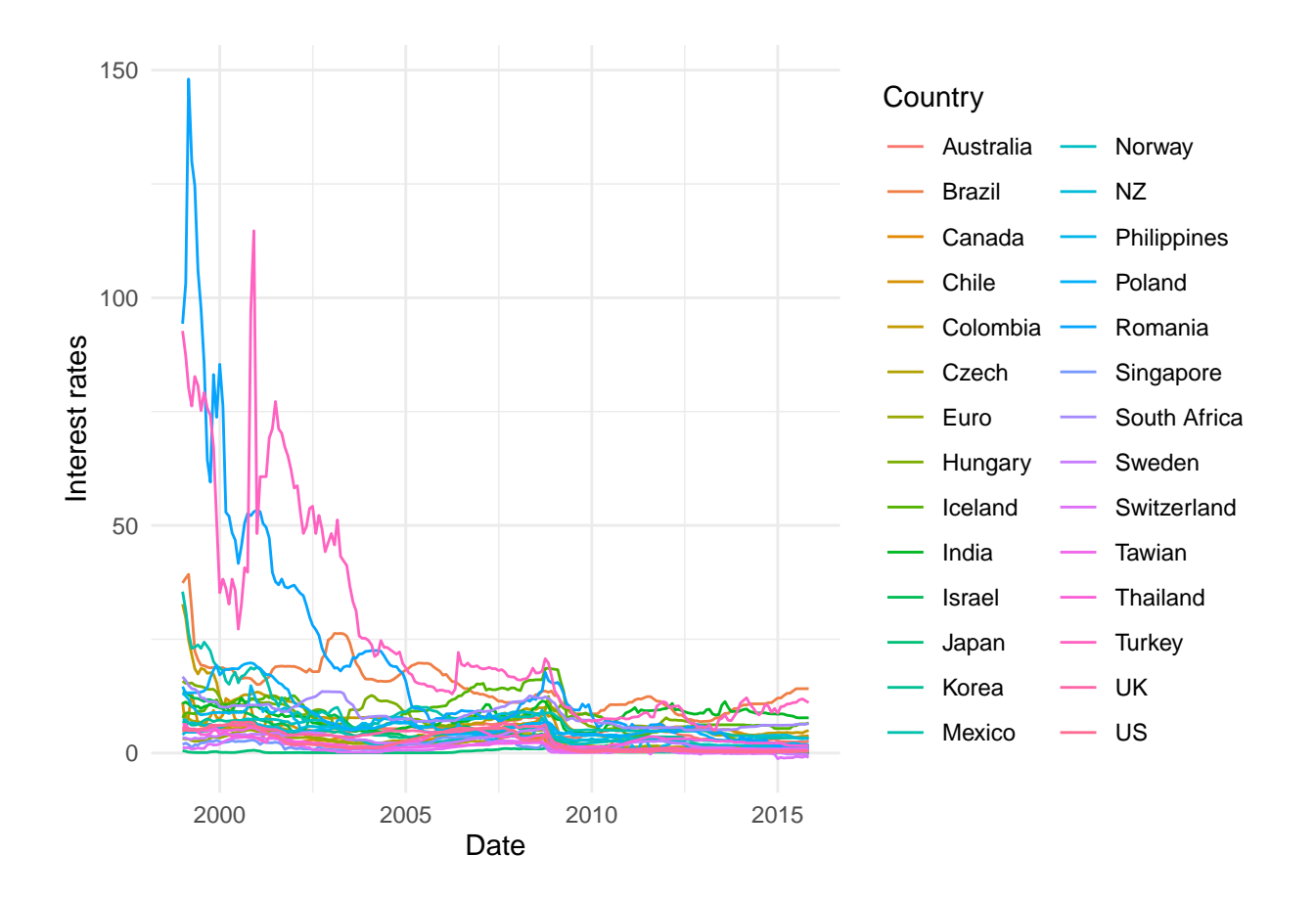

Figure 3: Interest rate data

```
# find country with greatest variance
var.big <- MATint99 %>%
 group_by(Country) %>%
 mutate(var= var(Interestrate),
```

```
n = n() %>%
 ungroup() %>%
 mutate(max = ifelse(max(var) == var, 1, 0)) %>%
 filter(max == 1) %>%
 dplyr::select(Country) %>%
 unique() %>%
 as.character()
# raw data
sq <- MATint99 %>%
 dplyr::select(Date, Country, Interestrate) %>%
 na.omit() %>%
 spread(key = Country, value = Interestrate) %>%
 dplyr::select(-Date)
fact.est. sq \leftarrow pc(sq, 1, stand = FALSE)# repeat with standardization
sq1 <- MATint99 %>%
 group_by(Country) %>%
 mutate(sq1 = Interestrate / sd(Interestrate)) %>%
```
**ungroup**() **%>%**

dplyr**::select**(Date, Country, sq1) **%>%**

**na.omit**() **%>%**

**spread**(key = Country, value = sq1) **%>%**

dplyr**::select**(**-**Date)

```
# pc estimation standarized data
fact.est.sq1 <- pc(sq1, 1)
Label.int.rate <- paste0("Interest rate - ", var.big)
# prepare data for plotting
ff.dta <- MATint99 %>%
  filter(Country == var.big) %>%
  bind_cols(f1 = -fact.est.sq$f1, f2 = -fact.est.sq1$f1) %>%
  dplyr::select(-Country) %>%
  gather(key = col, value = ff, -Date) %>%
  group_by(col) %>%
  mutate(ff = ff- mean(ff),
         ff = ff/sd(ff),
  # Labels for plots
         col = ifelse(col == "Interestrate",
                       Label.int.rate, ifelse(col == "f2",
                                                "PC Factor after standardization",
                                                "PC Factor before standardization"))) %>%
  ungroup()
# Plot both cases here
ff.dta %>%
  ggplot() +
  geom\_line(aes(x = Date, y = ff, color = col)) +geom\_point(aes(x = Date, y = ff, color = col, shape = col)) +theme_minimal() +
  \text{labs}(y = \text{""}) + \text{theme}(\text{legend.title} = \text{element}\_\text{blank}())
```
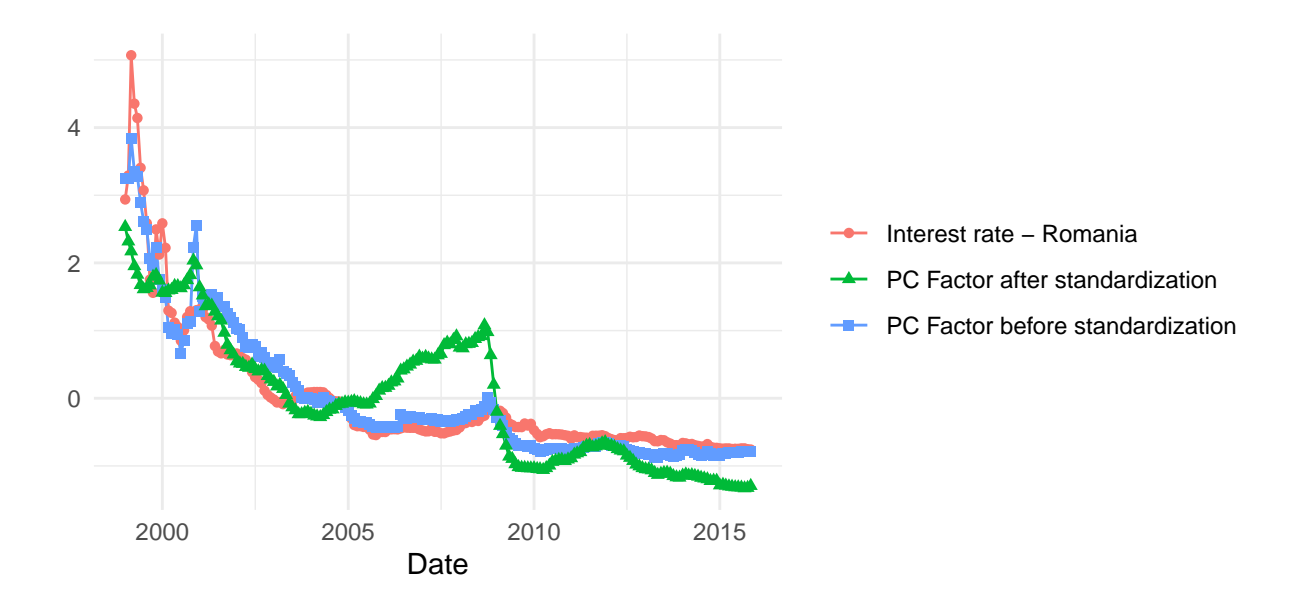

Figure 4: Figure 4.5

**Note** the Matlab and R code standardize the data inside the program, so figure 4.5 in the text may be different from the reproduction here.

## <span id="page-28-1"></span><span id="page-28-0"></span>**5 Identification of common factor**

#### **5.1 Identifying common factors**

We are back to our familiar inflation dataset. We prepare in the same manner as previously. We use new names with the created variables to keep it aligned with the text. You will also need to load this dataset MATn3\_t39. It has three inflation components—service, durable, nondurable—and is shown below.

**data**("MATn3\_t39")

```
## # A tibble: 5 x 3
## Year inflation price
## <dbl> <chr> <dbl>
## 1 1978 Durable 90.3
## 2 1979 Durable 96.3
## 3 1980 Durable 105.
## 4 1981 Durable 112.
## 5 1982 Durable 116.
```
We introduce a new function bind rows which appends a dataframe with another. The columns should have the same names. This saves us some processing and we can recover the variables using the list term index\_3\_list in a dplyr::filter command.

index\_3\_list <- **c**("Durable", "Nondurable", "Service")

*# prepare data for analysis* inflation\_data <- MATn46\_t39 **%>% bind\_rows**(MATn3\_t39) **%>%**

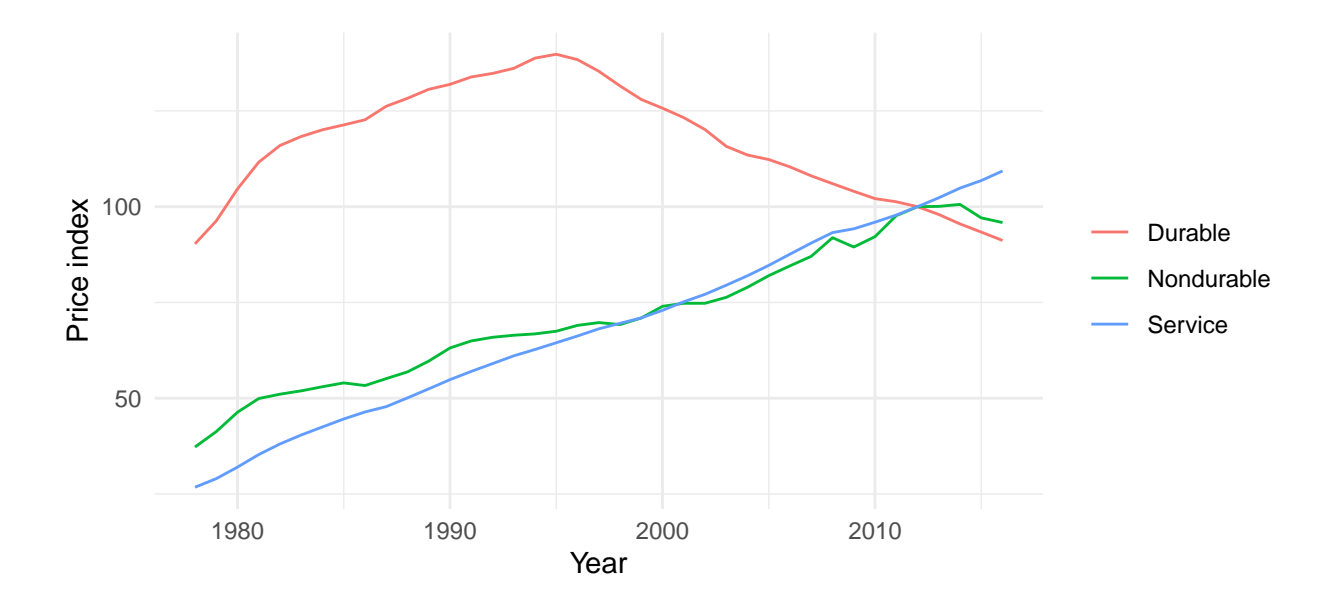

Figure 5: Three sub inflation indices

```
group_by(inflation) %>%
 mutate(dp = (price - dplyr::lag(price))/ dplyr::lag(price), # create inflation
      d2p = (dp - lag(dp) ),
      dps = dp/sd(dp, na.rm = TRUE),
      d2ps = d2p/sd(d2p, na.rm = TRUE)) %>%
 rename(p1 = price) %>%
  ungroup()
# spread and find factors
dps <- inflation_data %>%
 dplyr::select(Year, inflation, dps) %>%
 filter(!inflation %in% index_3_list) %>% # remove the extra 3 categories
  na.omit() %>%
  spread(key = inflation, value = dps) %>%
  dplyr::select(-Year)
```

```
k_dps <- BaiNgIC(dps, 8)$ic2
d2ps <- inflation_data %>%
  dplyr::select(Year, inflation, d2ps) %>%
  filter(!inflation %in% index_3_list) %>% # remove the extra 3 categories
  na.omit() %>%
  spread(key = inflation, value = d2ps) %>%
  dplyr::select(-Year)
k_d2ps <- BaiNgIC(d2ps, 8)$ic2
# for later
n <- ncol(d2ps)
bigT <- nrow(d2ps)
```
## <span id="page-30-0"></span>**5.2 Leadership model**

We get the names of the sub-indices to identify which sub-index may be a latent factor and then bind it to the output.

```
store_bn \leq matrix(NA, nrow = n, ncol = 2)
nms <- colnames(d2ps)
for(i in 1:n){
  if(i == 1){
    xx <- d2ps[,2:n]
  }
  if(i >1 & i == n){
```

| Name                                                                   | Column | Factors |
|------------------------------------------------------------------------|--------|---------|
| Accommodations 17                                                      |        |         |
| Alcoholic beverages purchased for off-premises consumption             | 2      |         |
| Clothing                                                               | 3      |         |
| Commercial and vocational schools 15                                   | 4      |         |
| Educational books                                                      | 5      |         |
| Financial services                                                     | 6      |         |
| Food and nonalcoholic beverages purchased for off-premises consumption |        |         |
| Food produced and consumed on farms                                    | 8      |         |
| Food services                                                          | 9      |         |
| Footwear 2                                                             | 10     |         |
| Foreign travel by U.S. residents                                       | 11     |         |
| Furniture, furnishings, and floor coverings 5                          | 12     |         |

Table 4: Latent factor identification for inflation indices data

```
xx <- d2ps[,-i]
  }
  if(i == n){
   xx <- d2ps[,1:(n-1)]
  }
  x1 <- cbind.data.frame(1,d2ps[,i])
  x1 \leftarrow as.matrix(x1)prx <- defactor(as.matrix(xx), as.matrix(x1))
  store_bn[i,1] <- i
  store_bn[i,2] <- BaiNgIC(prx, 8)$ic2
}
colnames(store_bn) <- c("Column", "Factors")
out <- cbind.data.frame(Name = nms, store_bn)
```
The robust check is computed below. Note that we now store the subsamples (SS) horizontally.

```
store_bn \leq matrix(NA, nrow = n, ncol = 11)
nms <- colnames(d2ps)
for(i in 1:n){
  if(i == 1){
   xx <- d2ps[,2:n]
  }
  if(i >1 & i == n){
   xx <- d2ps[,-i]
  }
  if(i == n){
   xx <- d2ps[,1:(n-1)]
  }
  store_bn[i,1] <- i
  for(j in 1:10){
      x2 <- xx[j:bigT,]
      x3 <- cbind.data.frame(1,d2ps[j:bigT,i])
      x3 \leftarrow as.matrix(x3)prx <- defactor(as.matrix(x2), as.matrix(x3))
      store_bn[i,j + 1] <- BaiNgIC(prx, 8)$ic2
 } # j
} # i
colnames(store_bn) <- c("Column", paste0("SS", 1:10))
```

| Name                                                                   | Column | SS <sub>1</sub> | SS <sub>2</sub>  | SS3      | SS <sub>4</sub> | SS <sub>5</sub> | SS6 | SS <sub>7</sub> | SS <sub>8</sub> | SS9 | <b>SS10</b> |
|------------------------------------------------------------------------|--------|-----------------|------------------|----------|-----------------|-----------------|-----|-----------------|-----------------|-----|-------------|
| Accommodations 17                                                      |        |                 |                  |          |                 |                 |     |                 |                 |     |             |
| Alcoholic beverages purchased for off-premises consumption             |        |                 |                  |          |                 |                 |     |                 |                 |     |             |
| Clothing                                                               | 3      | $\Omega$        | $\left($         | $\Omega$ | $\Omega$        | $\Omega$        |     |                 |                 |     |             |
| Commercial and vocational schools 15                                   |        |                 |                  |          |                 |                 |     |                 |                 |     |             |
| Educational books                                                      | Ð.     |                 |                  |          |                 |                 |     |                 |                 |     |             |
| Financial services                                                     | 6      |                 |                  |          |                 |                 |     |                 |                 |     |             |
| Food and nonalcoholic beverages purchased for off-premises consumption |        |                 |                  |          |                 |                 |     |                 |                 |     |             |
| Food produced and consumed on farms                                    | 8      |                 |                  |          | 3               |                 |     |                 |                 |     |             |
| Food services                                                          | 9      |                 |                  |          |                 |                 |     |                 |                 |     |             |
| Footwear 2                                                             | 10     |                 | $\left( \right)$ |          |                 |                 |     |                 |                 |     |             |
| Foreign travel by U.S. residents                                       |        |                 |                  |          |                 |                 |     |                 |                 |     |             |
| Furniture, furnishings, and floor coverings 5                          | 12     |                 |                  |          |                 |                 |     |                 |                 |     |             |

Table 5: Robust check for latent factor identification for inflation indices data

out robust <- cbind.data.frame(Name = nms, store bn)

The results are slightly different but the interpretation is the same as in the text.

## <span id="page-33-0"></span>**5.3 Multiple variables as single factor**

Early we loaded the three subindices (durable, nondurable and services) into R. They are now in the inflation\_data.

```
d2p <- inflation_data %>%
  dplyr::select(Year, inflation, d2p) %>%
  filter(!inflation %in% index_3_list) %>%
  na.omit()
md2p <- d2p %>%
  group_by(Year) %>%
  summarise(md2p = mean(d2p))
```
## `summarise()` ungrouping output (override with `.groups` argument)

```
d3p <- inflation_data %>%
 dplyr::select(Year, inflation, dp3 = dp, d2p3 = d2p, d23ps = d2ps) %>%
 filter(inflation %in% index_3_list) %>%
 na.omit()
```
Now we use the data to examine the possibility of a common factor.

```
d2p3 <- d3p %>%
  na.omit() %>%
  dplyr::select(Year, inflation, d2p3) %>%
  spread(key = inflation, value = d2p3) %>%
  dplyr::select(-Year) # make as mat
store m bn \leq matrix(NA, nrow = 10, ncol = 5)
for(j in 1:10){
  store m \text{bn}[j, 1] <- j
  md2p_mat <- as.matrix(md2p[j:bigT,])
```
d2ps\_mat <- **as.matrix**(d2ps[j**:**bigT,])

*# try various combinations*

```
x1 <- cbind.data.frame(1,d2p3[j:bigT,]) %>% as.matrix() # all three vars as in text
x12 <- cbind.data.frame(1,d2p3[j:bigT,-3]) %>% as.matrix()
x13 <- cbind.data.frame(1,d2p3[j:bigT,-2]) %>% as.matrix()
x23 <- cbind.data.frame(1,d2p3[j:bigT,-1]) %>% as.matrix()
```
hx = x1 **%\*% solve**(**crossprod**(x1)) **%\*% t**(x1) **%\*%** md2p\_mat

```
hx12 = x12 \frac{1}{2} \frac{1}{2} \frac{1}{2} solve(crossprod(x12)) \frac{1}{2} \frac{1}{2} \frac{1}{2} \frac{1}{2} \frac{1}{2} \frac{1}{2} \frac{1}{2} \frac{1}{2} \frac{1}{2} \frac{1}{2} \frac{1}{2} \frac{1}{2} \frac{1}{2} \frac{1}{2} \frac{1}{2} \frac{1}{hx13 = x13 %*% solve(crossprod(x13)) %*% t(x13) %*% md2p_mat
hx23 = x23 %*% solve(crossprod(x23)) %*% t(x23) %*% md2p_mat
```
x1 <- **cbind.data.frame**(1,hx) **%>% as.matrix**() x12 <- **cbind.data.frame**(1,hx12) **%>% as.matrix**() x13 <- **cbind.data.frame**(1,hx13) **%>% as.matrix**() x23 <- **cbind.data.frame**(1,hx23) **%>% as.matrix**()

```
prx <- d2ps_mat - x1 %*% solve(crossprod(x1)) %*% t(x1) %*% d2ps_mat
prx12 <- d2ps_mat - x12 %*% solve(crossprod(x12)) %*% t(x12) %*% d2ps_mat
prx13 <- d2ps_mat - x13 %*% solve(crossprod(x13)) %*% t(x13) %*% d2ps_mat
prx23 <- d2ps_mat - x23 %*% solve(crossprod(x23)) %*% t(x23) %*% d2ps_mat
```

```
store_m_bn[j, 2] <- BaiNgIC(prx12, 8)$ic2
 store_m_bn[j, 3] <- BaiNgIC(prx13, 8)$ic2
 store_m_bn[j, 4] <- BaiNgIC(prx23, 8)$ic2
 store m bn[j, 5] \leq BaiNgIC(prx, 8)$ic2
} # j
```

```
colnames(store m bn) <- c("Sub sample", paste/index 3 list[c(1,2)], collapse = ", ");paste(index_3_list[c(1,3)], collapse = ", "),paste(index_3_list[c(2,3)], collapse = ", "), "All variables")
```
out\_multiple <- **cbind.data.frame**(store\_m\_bn)

| Sub sample Durable, Nondurable Durable, Service Nondurable, Service All variables |  |  |
|-----------------------------------------------------------------------------------|--|--|
|                                                                                   |  |  |
|                                                                                   |  |  |
|                                                                                   |  |  |
|                                                                                   |  |  |
|                                                                                   |  |  |
|                                                                                   |  |  |
|                                                                                   |  |  |
|                                                                                   |  |  |
|                                                                                   |  |  |
|                                                                                   |  |  |

Table 6: Examination of multiple variables as single factor for inflation data

## <span id="page-36-0"></span>**6 Static and dynamic relationships**

Start by loading the data into the workspace (environment).

```
# load data
data("spot")
data("price")
```
Here we obtain the US price data and join it to the main price data. We join with the left\_join() command. The tidyverse contains a number of *join* functions based upon SQL join commands. We use a left join, joining by date: we match the dates on the us\_dta to the dates of the price data. We alos do some manipulations to standardiz e the data.

```
# price data
us_dta <- price %>%
  filter(Country == "US") %>%
  dplyr::select(Date, US = price)
p_dta <- price %>%
```

```
filter(Country != "US") %>%
left_join(us_dta, by = "Date") %>%
mutate(p = log(price/US)) %>%
group_by(Country) %>%
mutate(dp = p - dplyr::lag(p, 1),d2p = dp - dplyr: lag(dp, 1),
      sdp = dp/sd(dp, na.rm = TRUE),
      sd2p = d2p/sd(d2p, na.rm = TRUE))
```
## <span id="page-37-0"></span>**6.1 Common-dynamic relationship**

We follow the method employed in the book here. First we make the individual data matrices.

```
dp_dta <- p_dta %>%
 dplyr::select(Date, Country, dp) %>%
 ungroup() %>%
 spread(key = Country, value = dp) %>%
 na.omit()
d2p_dta <- p_dta %>%
 dplyr::select(Date, Country, d2p) %>%
 ungroup() %>%
 spread(key = Country, value = d2p) %>%
 na.omit()
sdp_dta <- p_dta %>%
 dplyr::select(Date, Country, sdp) %>%
```

```
ungroup() %>%
 spread(key = Country, value = sdp) %>%
 na.omit()
sd2p_dta <- p_dta %>%
 dplyr::select(Date, Country, sd2p) %>%
 ungroup() %>%
 spread(key = Country, value = sd2p) %>%
 na.omit()
# make the spot rates data
s_dta <- spot %>%
 filter(Date <= max(dp_dta$Date)) %>%
 mutate(s = log(price)) %>%
 group_by(Country) %>%
 mutate(ds = s - dplyr::lag(s, 1)) %>%
 dplyr::select(Date, Country, s) %>%
 ungroup()
euro_dta <- s_dta %>%
 filter(Country == "EURO") %>%
 dplyr::select(Date, EURO = s)
deu_dta <- s_dta %>%
 filter(Country != "EURO") %>%
 left_join(euro_dta, by = "Date") %>%
 mutate(seu = s - EURO) %>%
```

```
group_by(Country) %>%
mutate(deu = seu - dplyr::lag(seu, 1)) %>%
dplyr::select(Date, Country, deu) %>%
spread(key = Country, value = deu) %>%
na.omit()
```
ds\_dta <- spot **%>%**

```
filter(Date <= max(dp_dta$Date)) %>%
mutate(s = log(price)) %>%
group_by(Country) %>%
mutate(ds = s - dplyr::lag(s, 1)) %>%
dplyr::select(Date, Country, ds) %>%
spread(key = Country, value = ds) %>%
dplyr::select(-US) %>%
na.omit()
```
*# clean up workspace* **rm**( "euro\_dta", "s\_dta", "spot", "us\_dta", "price")

Now, we estimate the regression coefficients for the cross-section averaged data.

```
# Estimation the common-dynamic relationship
# csa based factors
mdus = apply(ds_dta[-1], 1, mean)
mdeu =apply(deu_dta[-1], 1, mean)
mdp =apply(dp_dta[-1], 1, mean)
```

| Factors Coefs |                                       | beta                      | sig           | tstat |
|---------------|---------------------------------------|---------------------------|---------------|-------|
|               | 2 (Intercept) $-0.002$ 0.001 $-1.335$ |                           |               |       |
|               | mdp                                   | 2.559 0.619               |               | 4.137 |
|               | 3 (Intercept)                         | $-0.002$ $0.001$ $-1.169$ |               |       |
|               | mdp                                   | 2.520                     | $0.675$ 3.731 |       |
|               | mdeu                                  | $-0.193$ $0.081$ $-2.399$ |               |       |

Table 7: Beta estimates of the common-dynamic relationship

dta.1 <- **cbind.data.frame**(mdus, mdp)

dta.2 <- **cbind.data.frame**(mdus, mdp, mdeu)

beta\_2\_facts <- **olshac**(dta.1, 6)

betas\_3\_facts <- **olshac**(dta.2, 6)

## <span id="page-40-0"></span>**6.2 Idio-dynamic relationship**

First identify the number of factors in the price data.

```
T2 <- dim(dp_dta)[1]
n2 <- dim(dp_dta)[2]
# loop through dataframe in samples of 50, whiten data, find IC2
pp_dta <- p_dta %>%
  dplyr::select(-sdp, -sd2p) %>%
  filter(Date > min(p_dta$Date)) %>%
  group_by(Country) %>%
  mutate(rn = row_number()) %>% # for each country
  ungroup() %>%
  dplyr::select(rn, everything())
```

```
mx_rn <- max(pp_dta$rn)
ic_store <- matrix(NA, 50, 3)
colnames(ic_store) <- c("Sample", "sdp", "sd2p")
for(i in 1:50){
  tmp_sdp_dta <- pp_dta %>%
    filter(rn >= i) %>%
    group_by(Country) %>%
    mutate(sdp = dp/sd(dp, na.rm = TRUE)) %>%
    dplyr::select(Date, Country, sdp) %>%
    ungroup() %>%
    spread(key = Country, value = sdp) %>%
    dplyr::select(-Date )
  tmp_sd2p_dta <- pp_dta %>%
    filter(rn >= i+1) %>%
    group_by(Country) %>%
    mutate(sd2p = d2p/sd(d2p, na.rm = TRUE)) %>%
    dplyr::select(Date, Country, sd2p) %>%
    ungroup() %>%
    spread(key = Country, value = sd2p) %>%
    dplyr::select(-Date )
  ic store[i,1] <- i
  ic_store[i,2] <- BaiNgIC(tmp_sdp_dta)$ic2
  ic_store[i,3] <- BaiNgIC(tmp_sd2p_dta)$ic2
```
Table 8: Number of factors in the price data

| Factors sdp sdp2 |    |    |
|------------------|----|----|
|                  | 41 | 50 |
| $\mathcal{D}$    | 9  |    |

}

```
tab_factors_sdp <- summary(as.factor(ic_store[,2]))
tab_factors_sdp2 <- summary(as.factor(ic_store[,3]))
```
We don't show the full table of  $ic\_store$ , only the summary of the results.

We compute the coefficients for one factor and two factors below.

```
xx1 <- cbind.data.frame(1, mdp, mdus)
xx1 \leftarrow as.matrix(xx1)xtx1 <- solve(crossprod(xx1))
dsc <- as.matrix(ds_dta[,2:ncol(ds_dta)]) - xx1 %*% xtx1 %*% t(xx1) %*% as.matrix(ds_dta[,2:ncol(ds_dta)] )
dpc <- as.matrix(dp_dta[,2:ncol(dp_dta)]) - xx1 %*% xtx1 %*% t(xx1) %*% as.matrix(dp_dta[,2:ncol(dp_dta)] )
bcce1 <- sum(sum(dsc*dpc))/sum(sum(dpc*dpc))
```
xx2 <- **cbind.data.frame**(1, mdp, mdus, mdeu)

 $xx2 \leftarrow as.matrix(xx2)$ 

xtx12 <- **solve**(**crossprod**(xx2))

```
dsc <- as.matrix(ds_dta[,2:ncol(ds_dta)]) - xx2 %*% xtx12 %*% t(xx2) %*% as.matrix(ds_dta[,2:ncol(ds_dta)] )
dpc <- as.matrix(dp_dta[,2:ncol(dp_dta)]) - xx2 %*% xtx12 %*% t(xx2) %*% as.matrix(dp_dta[,2:ncol(dp_dta)] )
bcce2 <- sum(sum(dsc*dpc))/sum(sum(dpc*dpc))
```
The results of bcce1 are 0.71 and bcce2 are 0.671.

## <span id="page-43-0"></span>**6.3 GHS method**

This is a direct port of the GHS three factor code.

```
sds1 <- ds_dta %>%
 gather(key = Country, value = ds, -Date) %>%
 group_by(Country) %>%
 mutate(m = mean(ds),sd= sd(ds),
        sds = (ds - m)/sd) %>%
 dplyr::select(Country, Date, sds) %>%
 spread(key = Country, value = sds) %>%
 dplyr::select(-Date) %>% as.matrix()
sdp1 <- dp_dta %>%
 gather(key = Country, value = dp, -Date) %>%
 group_by(Country) %>%
 mutate(sdp = (dp - mean(dp))/sd(dp)) %>%
 dplyr::select(Country, Date, sdp) %>%
 spread(key = Country, value = sdp) %>%
 dplyr::select(-Date) %>% as.matrix()
# get factors
```

```
fs <- pc(sds1, 2)$f1
fp <- pc(sdp1, 1)$f1
```

```
# create
ymat <- ds_dta[ ,-1 ]
xmat \leq cbind(1, fs, fp)y_3 \leftarrow defactor(y_m + y_m + x_m + x_m + x_m + x_m)ymat <- dp_dta[ ,-1 ]
x_3 \leftarrow defactor(y_mat = ymat, x_mat = xmat)
```

```
be1 <- sum(sum(x_3*y_3))/sum(sum(x_3*x_3))
```
xmat <- **cbind**(1, fs, fp, mdp, mdus, mdeu) ymat <- ds\_dta[ ,**-**1 ]  $y_3b \leftarrow defactor(y_matrix = ymat, x_matrix = xmat)$ 

ymat <- dp\_dta[ ,**-**1 ]  $x_3b \leftarrow$  **defactor**(y mat = ymat, x mat = xmat)

be3 <- **sum**(**sum**(x\_3b**\***y\_3b))**/sum**(**sum**(x\_3b**\***x\_3b))

```
# Panel Robust t-ratio =====
re <- y_3b - x_3b * be3
re = re * x_3bxq <- apply(re, 2, sum)
xq <- crossprod(xq)
invxx <- 1/sum(sum(x_3b * x_3b));
xq <- invxx %*% xq %*% invxx
xq <- sqrt(diag(xq))
tr <- be3 / xq
```
Table 9: GHS estimates of the idio-dynamic relationship

| h     | tstat |
|-------|-------|
| 0.531 | 4.384 |

ghs\_3\_facts <- **cbind**(b = be3, tstat = tr)

#### <span id="page-45-0"></span>**6.4 Iterative PC: Bai's Estimator**

The loop to iterate Bai's fixed effects estimator are shown. There is 500 iterations (iters) and the tolerance is set to 10ˆ-10 (tol).

```
bb < - be3ds_mat <- as.matrix(ds_dta[ ,-1 ])
dp_mat <- as.matrix(dp_dta[ ,-1 ])
tol <- 10ˆ-10
iters <- 500
for(i in 1:iters){
  rs <- ds_mat - dp_mat * bb
  rss <- stand_mat(rs)
 k3 = BaiNgIC(rss, 8)$ic2
  fr <- pc(rs, k3)$f1
  ff <- cbind(1, fr)
  # ff <- cbind(1, fr, mdp, mdus, mdeu)
  y4 <- defactor(ds_mat, ff)
  x4 <- defactor(dp_mat, ff)
```

```
be4 <- sum(sum(x4*y4))/sum(sum(x4*x4))
if((be4 - bb) < tol){
  break
}
bb < - be4}
```
After  $i = 19$  iterations be4 = 0.749. Now we repeat the the procedure including the crosssection averages starting with  $bb = be4$ .

```
for(i in 1:iters){
  rs <- ds_mat - dp_mat * bb
 rss <- stand_mat(rs)
 k3 = BaiNgIC(rss, 8)$ic2
  fr <- pc(rs, k3)$f1
 # ff <- cbind(1, fr)
 ff <- cbind(1, fr, mdp, mdus, mdeu)
 y4 <- defactor(ds_mat, ff)
  x4 <- defactor(dp_mat, ff)
  be4 <- sum(sum(x4*y4))/sum(sum(x4*x4))
  if((be4 - bb) < tol){
    break
  }
  bb < - be4}
```
The results of the estimators are summarized below.

|      |       |       |       | CCE 2 factors CCE 3 factors GHS 3 factors IFE PC only factors IFE PC and CSA factors |
|------|-------|-------|-------|--------------------------------------------------------------------------------------|
| 0.71 | 0.671 | 0.531 | 0.749 | 0.719                                                                                |

Table 10: Summary of the estimates of the idio-dynamic relationship

## <span id="page-47-0"></span>**6.5 PLM package for CCE regressions**

We can use the **plm** package (Croissant and Millo, 2008) to compute the simple pooled CCE model. First we organize the data into the format for plm and then use the pdata.frame command to tell R that we have a panel data for plm. Since we have heterogeneity only in the factor loadings we use the pooled version, model="p", in the command pcce with formula  $ds \sim dp$ .

**library**(plm)

```
##
## Attaching package: 'plm'
## The following objects are masked from 'package:dplyr':
##
## between, lag, lead
dta_dp_n <- dp_dta %>%
 gather(key = Country, value = dp, -Date)
deu_dta_n <- deu_dta %>%
 gather(key = Country, value = deu, -Date)
ds_dta_n <- ds_dta %>%
```

```
gather(key = Country, value = ds, -Date) %>%
```

```
left_join(dta_dp_n, by = c("Date", "Country")) %>%
  left_join(deu_dta_n, by = c("Date", "Country")) %>%
  pdata.frame(index = c("Country", "Date") )
mod_pcce <- pcce(ds ~ dp, data = ds_dta_n, model="p")
# for mean group use model = "mg"
# mod_mgcce <- pcce(ds ~ dp, data = ds_dta_n, model="mg")
summary(mod_pcce)
## Common Correlated Effects Pooled model
##
## Call:
## pcce(formula = ds \sim dp, data = ds dta n, model = "p")
##
## Balanced Panel: n = 27, T = 202, N = 5454
##
## Residuals:
## Min. 1st Qu. Median Mean 3rd Qu. Max.
## -0.1146363 -0.0107980 -0.0002515 0.0000000 0.0100780 0.1935946
##
## Coefficients:
## Estimate Std. Error z-value Pr(>|z|)
## dp 0.70966 0.13067 5.4309 5.606e-08 ***
## ---
## Signif. codes: 0 '***' 0.001 '**' 0.01 '*' 0.05 '.' 0.1 ' ' 1
```

```
49
```
- ## Total Sum of Squares: 4.2012 ## Residual Sum of Squares: 2.1156
- ## HPY R-squared: 0.48663

## <span id="page-50-0"></span>**7 Convergence**

The first example in this chapter analyses weak  $\sigma$  convergence of the crime data. The crime data is kept as csv files and has not been converted to R format. The first code chunk reads in the violent crime data into R and processes it for the weak\_converge function.

#### <span id="page-50-1"></span>**7.1 weak** *σ***-convergence test**

```
violent_mat <- read_csv("data/violent_mat.csv")
```

```
## Parsed with column specification:
```
## cols(

```
## .default = col_double()
```
## )

## See spec(...) for full column specifications.

```
violent_mat_nms <- colnames(violent_mat)
violent_mat_nms <- str_replace( violent_mat_nms, "%", "Year")
colnames(violent_mat) <- violent_mat_nms
```

```
# organize data
violent_dat <- violent_mat %>%
 gather(key = State, value = Crimes, - Year) %>%
 mutate(lncrimes = log(Crimes)) %>%
 dplyr::select(-Crimes) %>%
 spread(key = State, value = lncrimes) %>%
```

```
dplyr::select(-Year) %>%
data.frame()
```
The weak converge takes data as a data.frame rather than a matrix. We store the output from this function into a matrix called store mat with standard errors computed with 3 and 4 lags.

```
wc_3_out <- weak_converge(violent_dat, 3)
wc_4_out <- weak_converge(violent_dat, 4)
store mat \leq matrix(NA, nrow = 9, ncol = 6)
store_mat[1,1] <- round(100 * wc_3_out$phi, 3)
store_mat[1,2] <- round(wc_3_out$tstats, 3)
store_mat[1,3] <- round(wc_4_out$tstats, 3)
# final file list
final_list <- c("violent_dat")
```
panel\_list <- **c**("violent")

The process can be repeated using the PC factors. We only show the case for violent crimes.

```
out_pc_violent <- pc(violent_dat, 1)
f1 <- as.matrix(out_pc_violent$f1) # pc factors
xx \leq -\text{matrix}(c(\text{matrix}(1, \text{now} = \text{now}(violet\_dat)), f1), \text{ncol} = 2)b <- solve(t(xx) %*% xx) %*% t(xx) %*% as.matrix(violent_dat)
b2 <- t(as.matrix(b[2,]))
z <- violent_dat - f1 %*% b2
```

| Series   | $CSA$ phi $x$ 100 | t (lags $= 3$ ) | t (lags $= 4$ ) | PC phi x 100 | t (lags $=$ 3) | $(\text{lags} = 4)$<br>t i |
|----------|-------------------|-----------------|-----------------|--------------|----------------|----------------------------|
| violent  | $-1.491$          | $-4.504$        | $-4.120$        | $-0.779$     | $-1.910$       | $-1.744$                   |
| murder   | $-0.447$          | $-5.402$        | $-5.237$        | $-0.282$     | $-2.440$       | $-2.287$                   |
| robbery  | $-0.518$          | $-2.204$        | $-2.026$        | $-0.487$     | $-2.309$       | $-2.126$                   |
| rape     | $-0.382$          | $-9.667$        | $-8.900$        | $-0.163$     | $-2.490$       | $-2.279$                   |
| assault  | $-0.277$          | $-2.344$        | $-2.153$        | $-0.222$     | $-2.064$       | $-1.892$                   |
| property | $-0.192$          | $-5.749$        | $-5.276$        | $-0.190$     | $-5.855$       | $-5.370$                   |
| burglary | $-0.490$          | $-4.668$        | $-4.264$        | $-0.401$     | $-3.592$       | $-3.280$                   |
| larceny  | $-0.240$          | $-6.321$        | $-5.794$        | $-0.176$     | $-10.703$      | $-10.154$                  |
| motory   | $-0.189$          | $-2.097$        | $-1.968$        | $-0.242$     | $-2.630$       | $-2.449$                   |

Table 11: (#tab:ch0703, )Summary of the weak sigma-convergence tests with various crime rates

```
wc_violent_3 <- weak_converge(z, 3)
wc_violent_4 <- weak_converge(z, 4)
store_mat[1,4] <- round(100 * wc_violent_3$phi, 3)
store_mat[1,5] <- round(wc_violent_3$tstats, 3)
store_mat[1,6] <- round(wc_violent_4$tstats, 3)
```
We repeat this process (load data, process, test, store) in a loop for which only the output is shown. If you use a loop, you will need to set a common location for all the csv files and make sure they are all set up the same: consistent headings and columns.

In the next part we wish to explore some of the properties of the data.

```
store_dta_props <- matrix(NA, nrow = length(final_list), ncol = 4)
r \leftarrow 1for(i in final_list){
  data_rel <- get(i) # assigns i to data_rel
  # how many negative
```

```
my <- apply(data_rel, 2, min)
percent_neg <- mean(ifelse(my < 0, 1, 0))
store_dta_props[r, 2] <- percent_neg
```

```
# number trending
```

```
trd <- 1:nrow(data_rel)
ols_store <- matrix(NA, nrow = ncol(data_rel), ncol = 3)
for(ii in 1:ncol(data_rel)){
 mod1dta <- cbind.data.frame(y = data_rel[,ii], trd) # make dataframe
 mod1 <- lm(mod1dta)
 res <- mod1$residuals
 sig <- NeweyWestvcov(res, 3)
 xx <- model.matrix(mod1)
 xtx1 <- solve(crossprod(xx))
 sig <- c(sig) * diag(xtx1)
 tstat <- mod1$coefficients/sqrt(sig)
 ols store[ii, 1] <- ii
 ols_store[ii, 2] <- mod1$coefficients[2]
 ols_store[ii, 3] <- tstat[2]
}
lessthan <- mean(ifelse(ols_store[,3] <= -1.65, 1, 0))
store_dta_props[r, 1] <- lessthan
modlogt <- logtregress(data_rel)
store_dta_props[r, 3] <- modlogt$b
store_dta_props[r, 4] <- modlogt$`t stat`
```
r <- r **+** 1

| Series   | t less than $-1.65$ (%) | y less than $0 \ (\%)$ |
|----------|-------------------------|------------------------|
| violent  | 0.00                    | 0.00                   |
| murder   | 0.66                    | 0.10                   |
| robbery  | 0.12                    | 0.00                   |
| rape     | 0.02                    | 0.02                   |
| assault  | 0.02                    | 0.00                   |
| property | 0.18                    | 0.00                   |
| burglary | 0.00                    | 0.00                   |
| larceny  | 0.08                    | 0.00                   |
| motory   | 0.40                    | 0.00                   |

Table 12: Partial replication of table 7.3

}

## <span id="page-54-0"></span>**7.2 Replication of economic transition and growth**

Last we replicate the example of relative convergence given in the **ConvergenceClubs** package (Sichera and Pizzuto, 2018) which is a replication of Phillips and Sul (2009).

```
library(ConvergenceClubs)
data("filteredGDP")
clubs <- findClubs(filteredGDP, dataCols=2:35, unit_names = 1, refCol=35,time_trim = 1/3summary(clubs)
## Number of convergence clubs: 7
## Number of divergent units: 0
##
## | # of units | beta | std.err | tvalue | cstar
## -------- ------------- ---------- ---------- ---------- --------
```
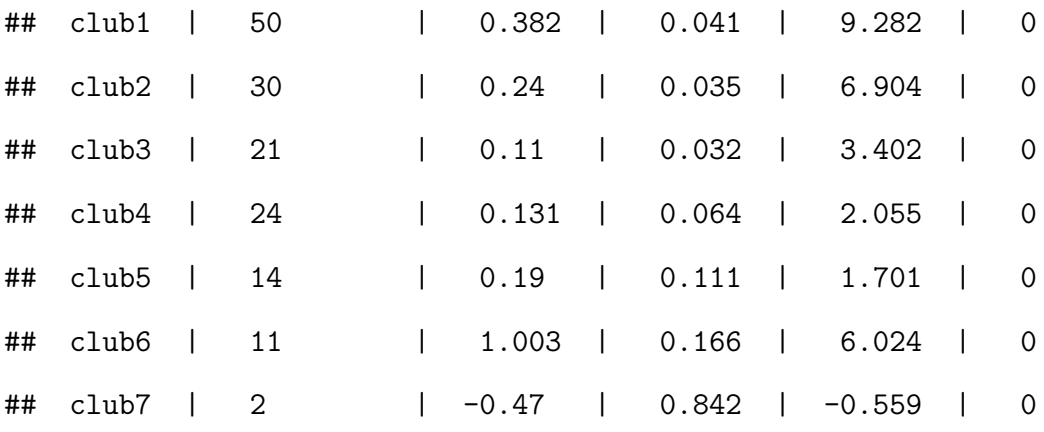

## <span id="page-56-0"></span>**Appendix**

A list of the functions in the **PDEwCF** package is provided. They are direct ports of the code provided on the text's website at [https://personal.utdallas.edu/~dxs093000/book/panel.](https://personal.utdallas.edu/~dxs093000/book/panel.htm) [htm.](https://personal.utdallas.edu/~dxs093000/book/panel.htm) They contain minimal documentation and the users should see the text for usage. They are also specifically designed to replicate the text and the estimators in chapter 6 are not multiple regressors.

- 1. NeweyWestvcov
- 2. olshac
- 3. weak\_converge
- 4. pc
- 5. BaiNgIC
- 6. defactor
- 7. stand\_mat

#### Data includes

- 1. assault\_dat
- 2. burglary\_dat
- 3. crime\_data
- 4. larceny\_dat
- 5. MATint99
- 6. MATn3\_t39
- 7. MATn46\_t39
- 8. motorv\_dat
- 9. murder\_dat
- 10. price
- 11. property\_dat
- 12. rape\_dat
- 13. robbery\_dat
- 14. spot
- 15. violent\_dat

## <span id="page-57-0"></span>**References**

- Bada, O., Liebl, D., 2014. PHTT: Panel data analysis with heterogeneous time trends in r. Journal of Statistical Software, Articles 59, 1–33.<https://doi.org/10.18637/jss.v059.i06>
- Croissant, Y., Millo, G., 2008. Panel data econometrics in R: The plm package. Journal of Statistical Software, Articles 27, 1–43.<https://doi.org/10.18637/jss.v027.i02>
- Phillips, P.C.B., Sul, D., 2009. Economic transition and growth. Journal of Applied Econometrics 24, 1153–1185.<https://doi.org/10.1002/jae.1080>
- Racine, J.S., 2017. Energy, economics, replication & reproduction. Energy Economics. <https://doi.org/%2010.1016/j.eneco.2017.06.027>
- R Core Team, 2017. R: A language and environment for statistical computing. R Foundation for Statistical Computing, Vienna, Austria.
- Sichera, R., Pizzuto, P., 2018. ConvergenceClubs: Finding convergence clubs, (r package).
- Sul, D., 2019. Panel data econometrics: Common factor analysis for empirical researchers. Taylor & Francis.
- Wickham, H., 2017. Tidyverse: Easily install and load the 'tidyverse'.
- Wickham, H., Grolemund, G., 2016. R for data science. Import, tidy, transform, visualize, and model data. "O'Reilly Media".